#### บทที่ 3

#### การดำเนินกา!รวิจัย

งานวิจัยนีเป็นการสร้างระบบสนับสนุนการตัดสินใจทางพืนที่ (Spatial Decision Support System: SDSS)1นที่นี้ผู้วิจัยจะเรียกว่า SDSS เพื่อช่วยให้ผู้ประกอบการที่จะตัดสินใจลงทุนนิคมอุต สาหกรรมบ้านหว้าจังหวัดพระนครศรีอยุธยาสามารถตัดสินใจได้ง่ายขืน โดยกำหนดให้นิคมอุด สาหกรรมบ้านหว้าเป็นพืนที่หลักโดยเปรียบเทียบกับนิคมอุตสาหกรรมอีก 2 แห่ง คือ นิคมอุดสาห กรรมหนองแคและนิคมอุตสาหกรรมสมุทรสาคร รอรรที่สร้างขึ้นตามแนวคิดหลักของ DDM paradigm ซึ่งมีองค์ประกอบ 3 ส่วนได้แก่ ข้อมูล(Data) แบบจำลอง (Model) และส่วนโต้ตอบ (Dialog)

1. ข้อมูล ส่วนนี้พัฒนาขึ้นโดยใช้โปรแกรมระบบสารเทศภูมิศาสตร์ทมีชอวิา Geomedia Professional 4.0

2. แบบจำลอง (Model) งานวิจัยนีได้เลือกให้ผู้ประกอบการซึ่งเป็นผู้เชี่ยวชาญ ในอุตสาหกรรมที่จะลงทุนทำงานกับแบบจำลองการตัดสินใจแบบพหุเกณฑ์ด้วยกระบวนการลำดับ ชั้นเชิงวิเคราะห์ (Analytic Hierarchy Process: AHP) ในที่นีจะเรียกว่า แบบจำลองAHP ซึ่งจะนำไป สู่ผลลัพธ์ที่ผู้ประกอบการจะทราบได้ว่าควรจะตัดสินใจเลือกนิคมอุตสาหกรรมใดโดยทั่วไปการ ทำงานกับแบบจำลองAHPใช้โปรแกรมสำเร็จรูป Expert Choice เป็นเครื่องมือช่วยคำนวณค่าความ สำคัญของป้จจัยและทางเลือกจากการตัดสินใจ ของผู้ประกอบการแต่ในการตัดสินใจอาจมีความไม่ แน่นอน (Uncertainly) เกิดขึ้นดังนั้นโปรแกรมจึงมีการวิเคราะห์ความไว (Sensitivity Analysis) ของแบบจำลองที่อาจจะเปลี่ยนไปตามค่านี้าหนักของใ]จจัยแต่ละปีจจัย แต่เนื่องจากโปรแกรม Expert Choice เป็นโปรแกรมที่ไม,สามารถนำมาปฏิบัติงานบนระบบปฏิบัติการWindow NT และไม่ เหมาะที่ใช้สั่งการด้วยโปรแกรมMicrosoft Visual Basic ผู้วิจัยจึงเขียนเครื่องมือช่วยคำนวณด้วยตน เองโดยใช้โปรแกรม Microsoft Excel

3. ส่วนโต้ตอบ (Dialog)ใช้โปรแกรม Microsoft Visual Basic 6.0 ในการออก แบบและพัฒนาส่วนการเชื่อมประสาน (User Interface) ระหว่างผู้ตัดสินใจกับรDSS นอกจากออก แบบจอภาพที่ผู้ตัดสินใจจะทำการโต้ตอบกับ SDSSU ล้วโปรแกรมที่สร้างขืนทำหน้าที่ดึงข้อมูลจาก ระบบสารสนเทศภูมิศาสตร์ซึ่งให้ข้อมูลสนับสนุนการตัดสินใจ และนำค่าความสำคัญที่ผู้ตัดสินใจ ให้คะแนนกลับไปคำนวณในแบบจำลองการตัดสินใจแบบพหุเกณฑ์ รวมทังแสดงผลที่ได้จากการ คำนวณ

ันตอนการวิจัยจึงแบ่งเป็น 4 ขั้น(ภาพที่ 3.1) ได้แก่ กำหนดปีจจัยที่มีผลต่อการเลือกที่ตั้ง โรงงานอุตสาหกรรม, ออกแบบและสร้างฐานข้อมูลภูมิศาสตร์, สร้างแบบจำลองการAHP ขั้นตอน สุดท้ายได้แก่ ออกแบบและพัฒนาส่วนการเชื่อมประสาน (User Interface) ระหว่างข้อมูลกับผู้ใช้ เพื่อช่วยให้ผู้ประกอบการใช้แบบจำลองเพื่อการตัดสิน'ใจได้ง่ายและสะดวกยิ่งขึน

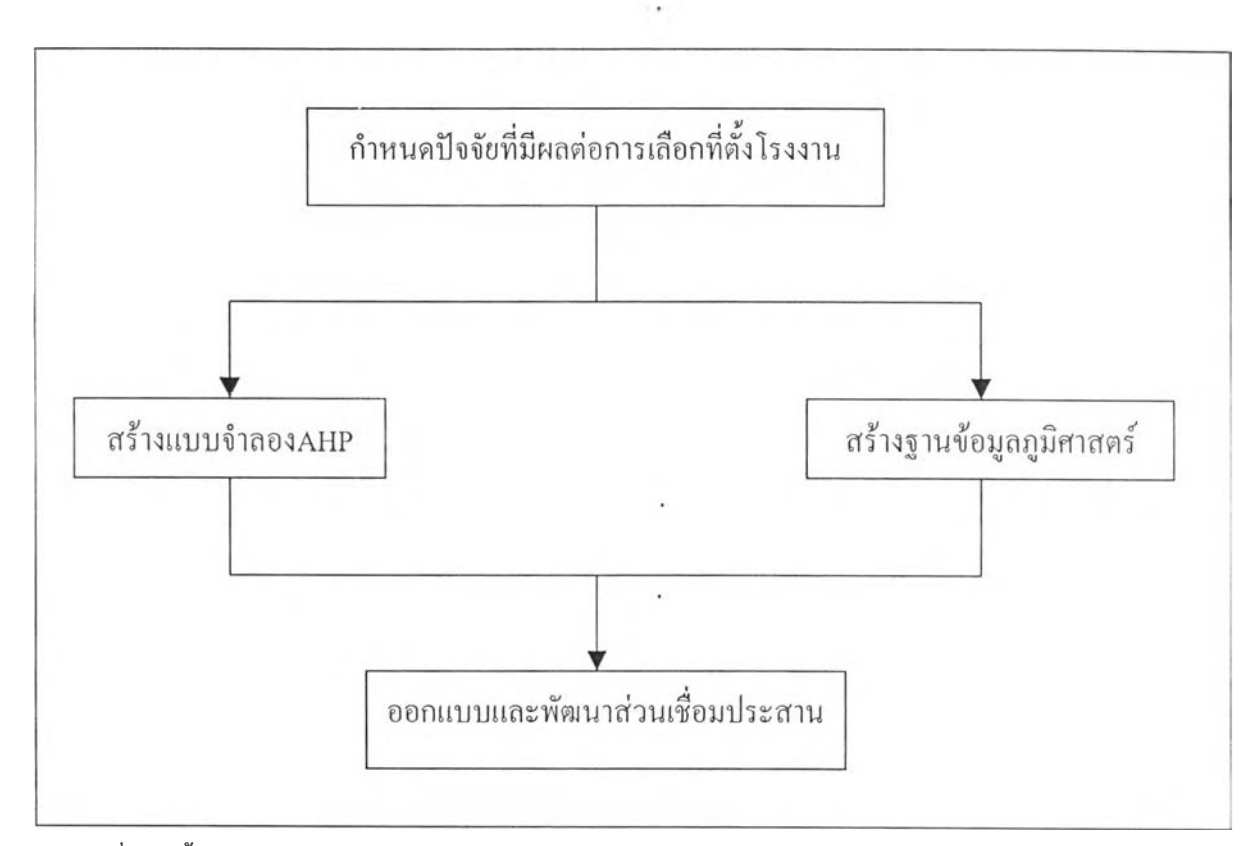

## ภาพที่ 3.1 ขั้นตอนงานวิจัย

### 3.1 พื้นที่ศึกษา

พืนที่ศึกษา1ในการวิจัย ได้แก่ นิคมอุตสาหกรรมบ้านหว้า, นิคมอุตสาหกรรมหนองแคและ นิคมอุตสาหกรรมสมุทรสาคร รวมทั้งพื้นที่ในเขตภาคกลาง(จัดแบ่งโดยการนิคมอุตสาหกรรมแห่ง ประเทศไทย) 14 จังหวัด ได้แก่ กรุงเทพมหานคร, สมุทรปราการ, นนทบุรี, ปทุมธานี, นครปฐม, พระนครศรีอยุธยา, อ่างทอง, สิงห์บุรี, ลพบุรี, สระบุรี, นครนายก, สุพรรณบุรี, สมุทรสาคร, สมุทรสงคราม (ภาพที่3.2)

3.1.1 นิคมอุตสาหกรรมบ้านหว้า จัดตังโดยการร่วมดำเนินงานระหว่างการนิคม อุตสาหกรรมแห่งประเทศไทยและบริษัท ไทยอินดัสเตรียล เอสเตท จำกัด ตั้งอยู่กิโลเมตรที่ 59 บน ถนนสายเอเชีย-นครสวรรค์ อ.บางปะอิน จ.พระนครศรีอยุธยา ครอบคลุมพื้นที่ทั้งหมด 2,150 ไร, ประกอบด้วย พื้นที่อุตสาหกรรมทั่วไป (General Industrial Zone: GIZ) 850 ไร่ และพื้นที่อุตสาห

รรมส่งออก (Export Processing Zone: EPZ) 650 ไร่ และพนที่พาณิชยกรรมและที่พักอาสัย 650 ไร่ โรงงานอุตสาหกรรมภายในนิคมอุตสาหกรรมรวมทั้งสิ้น 41 โรง ส่วนใหญ่เป็นโรงงานที่ ประกอบอุตสาหกรรมเครื่องยนต์เครื่องจักรและอุตสาหกรรมอิเล็กทรอนิกส์

3.1.2 นิคมอุตสาหกรรมหนองแค จัดตั้งโดยการร่วมดำเนินงานระหว่างการนิคม อุตสาหกรรมแห่งประเทศไทยและบริษัท ไทย-เยอรมัน เซรามิคอินดัสทรี จำกัด อยู่ในเขตอำเภอ หนองแค จ.สระบุรี ครอบคลุมพื้นที่ 2,044 ไร่ โดยแบ่งเป็น พื้นที่อุตสาหกรรมทั่วไป 1,337 ไร่, พื้น ที่พานิชยกรรมและที่พักอาศัย 174 ไร่และพื้นที่สาธารญป'โภค 533 ไร่

3.1.3 นิคมอุตสาหกรรมสมุทรสาคร จัดตั้งโดยการร่วมดำเนินงานระหว่างการ นิคมอุตสาหกรรมแห่งประเทศไทยและบริษัท มหาชัยพัฒนาที่ดิน จำกัด อยู่ในเขตอำเภอเมือง จ. สมุทรสาคร ครอบคลุมพื้นที่ 1,456 ไร่ โดยแบ่งเป็น พื้นที่อุตสาหกรรมทั่วไป 1,041 ไร่, พื้นที่ พาณิชยกรรมและที่พักอาศัย 28 ไร่และพื้นที่สาธารณูปโภค 387 ไร่

กำหนดให้นิคมอุตสาหกรรมบ้านหว้าเป็นพืนที่หลักในการวิจัยและให้นิคมอุตสาหกรรม หนองแคและนิคมอุตสาหกรรมสมุทรสาครเป็นพื้นที่เปรียบเทียบความแตกต่างของปีจจัยที่มีผลต่อ การเลือกที่ตังโรงงานอุตสาหกรรม โดยมีการกำหนดเกณฑ์ในการเลือกนิคมอุตสาหกรรมที่ใช้ใน การเปรียบเทียบว่า

- มีปิจจัยทางพืนที่ใกล้เคียงกับนิคมอุตสาหกรรมบ้านหว้า
- เป็นนิคมอุตสาหกรรมที่อยู่บริเวณภาคกลาง (จัดแบ่งโดยการนิคมอุตสาห กรรมแห่งประเทศไทย)
- อยู่ภายใต้การควบคุมดูแลของการนิคมอุตสาหกรรมแห่งประเทศไทย

 $\mathcal{R}$ 

- ความพร้อมของระบบสาธารณูปโภคภายในนิคมอุตสาหกรรมเป็นมาตรฐาน เดียวกันกับนิคมอุตสาหกรรมบ้านหว้า

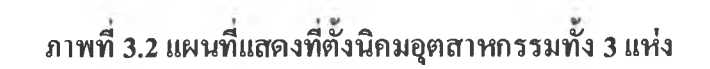

 $\sim$ 

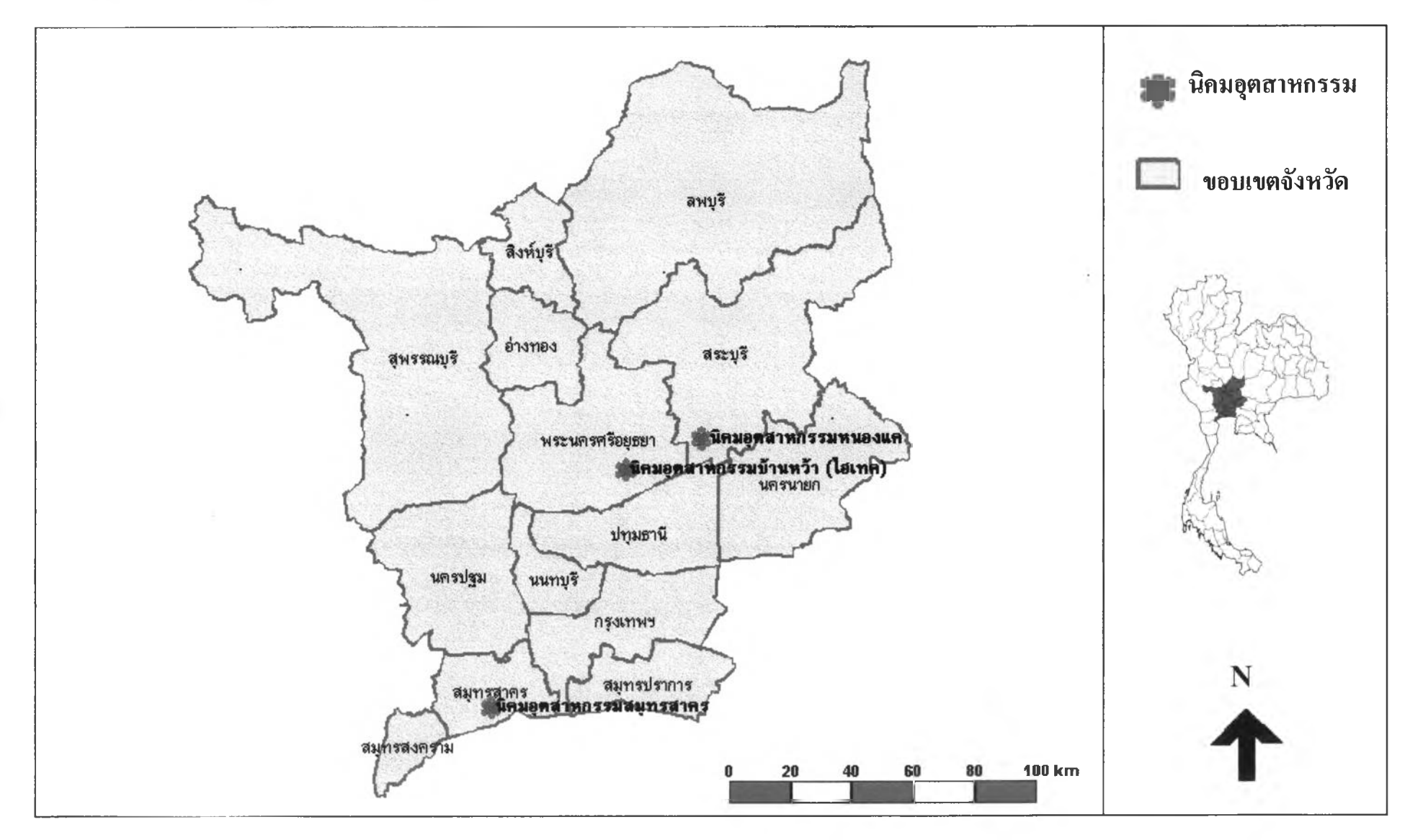

52

## 3.2 ปัจจัยที่มีผลฅ่อการเลือกที่ฅงโรงงานอุตสาหกรรม

ปัจจัยถูกนำมาใช้เป็นเกณฑ์ในการตัดสินใจของการสร้างแบบจำลองAHP เนื่องจากนิคม อุตสาหกรรมบ้านหว้าเป็นนิคมอุตสาหกรรมที่รองรับการลงทุนของอุตสาหกรรมหลายประเภทอีก ทังปัจจัยในเลือกที่ตังโรงงานอุตสาหกรรมของอุตสาหกรรมแต่ละประเภทแตกต่างกันดังนั้นผู้วิจัย ใช้วิธีพิจารณาจากงานวิทยานิพน ธ์ที่เกี่ยวกับการเลือกที่ตั้งโรงงานอุตสาหกรรมของอุตสาหกรรม หลายประเภท (ตารางที่ร.1) ตังนี้

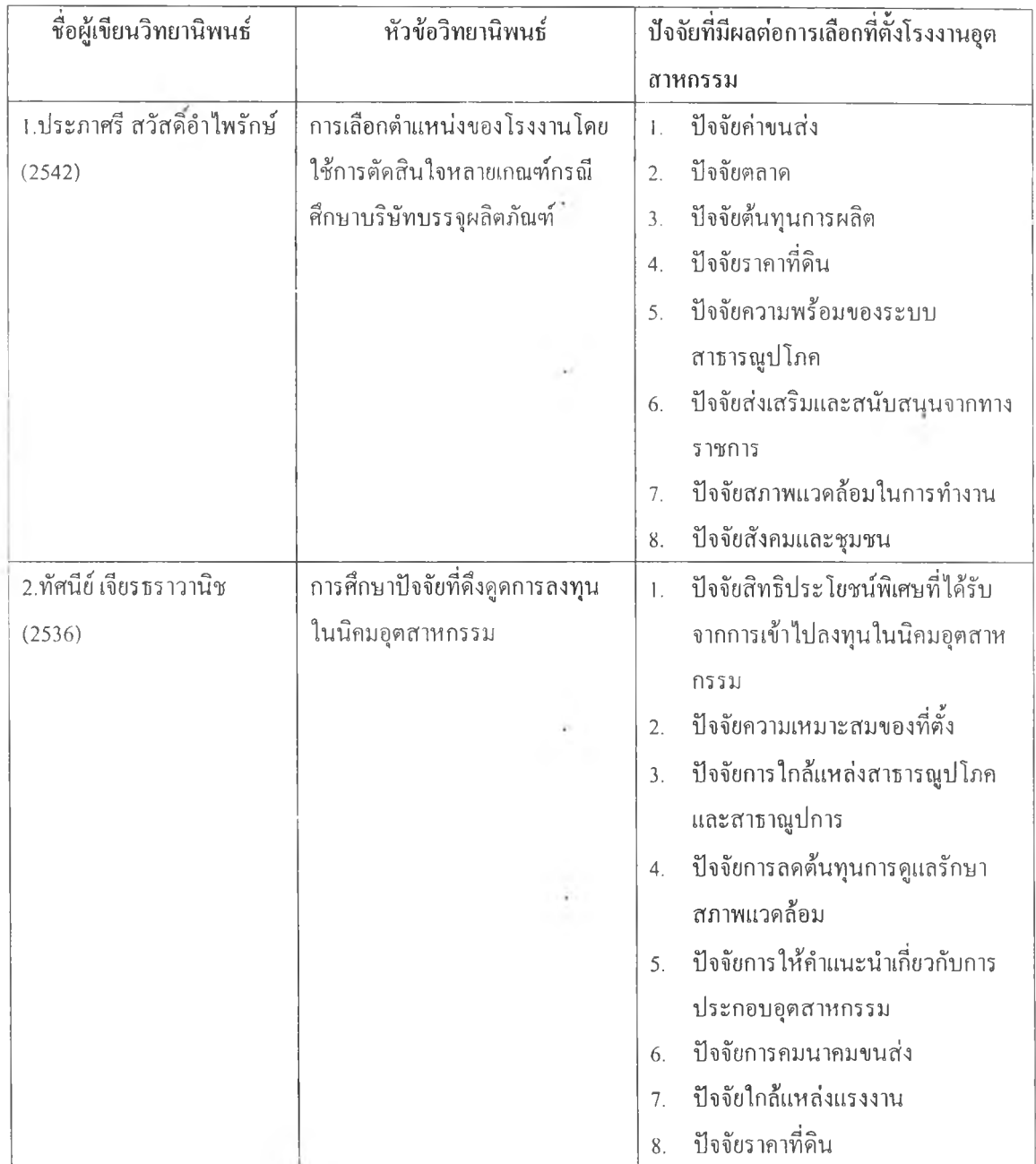

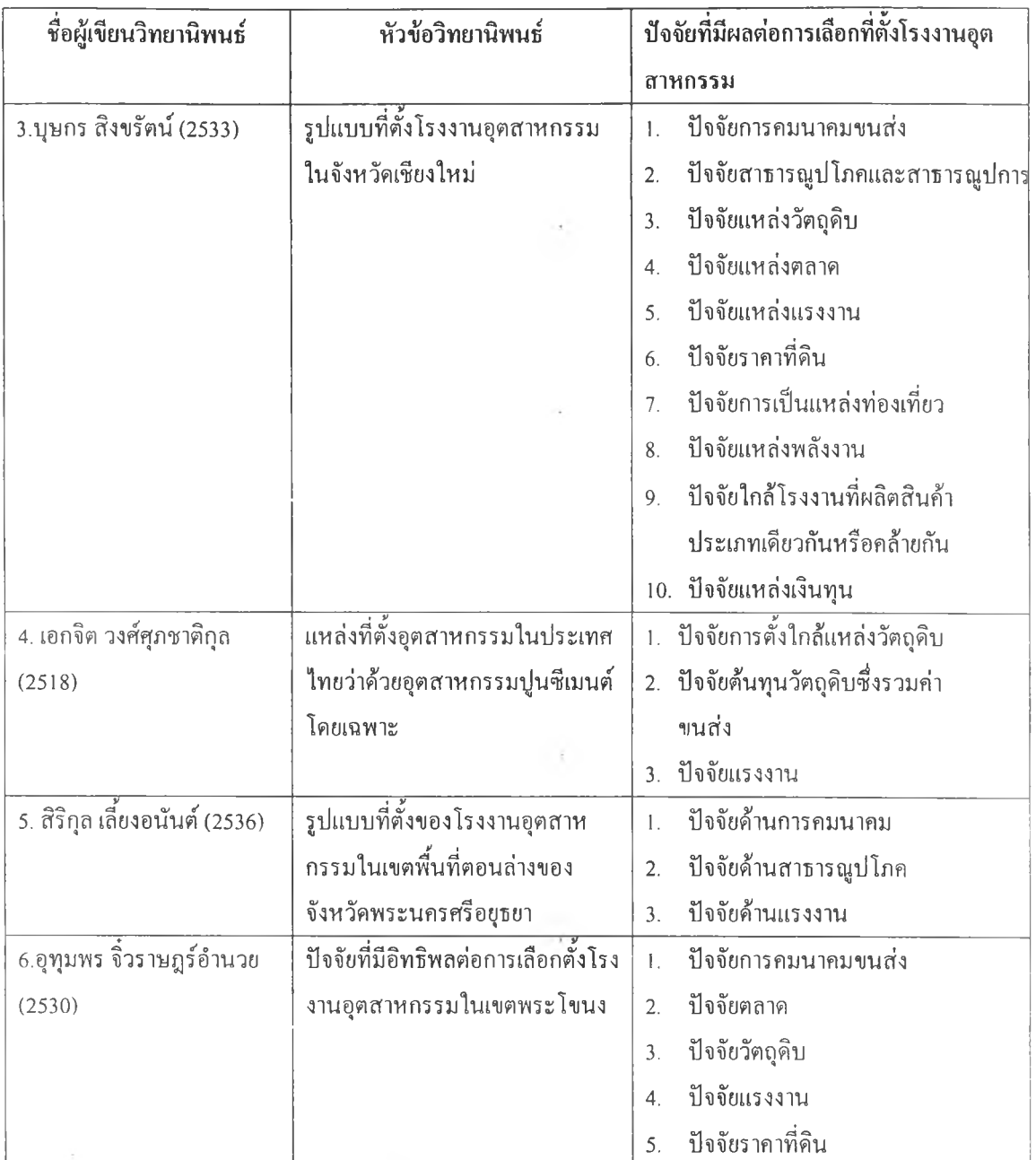

## ตารางที่ 3.1 ปัจจัยที่มีผลต่อการเสือกที่ตงโรงงานอุตสาหกรรม

จากตารางที่ 3.1 พบว่าประเภทอุตสาหกรรมที่แตกต่างกันทำให้ปัจจัยในการเลือกที่ตั้งโรง งานแตกต่างกันและเมื่อพิจารณาปัจจัยที่มีผลต่อการเลือกที่ตั้ง เรงงานอุตสาหกรรมจากัวิทยานิพนธ์ ทั้ง 6 เรื่องพบว่าปัจจัยที่ผู้วิจัยให้ความสำคัญร่วมกันมีทั้งสิ้น 7 ปัจจัย ได้แก่

- ปัจจัยค่าขนส่ง
- ปัจจัยตลาด
- ปัจจัยแหล่งวัตถุดิบ
- ปัจจัยราคาที่ดิน
- ปัจจัยความพร้อมของระบบสาธารณูปโภคและสาธารณูปการ

27

- ปัจจัยแรงงาน

- ใ]จจัยการได้รับการสนับสนุนจากทางราชการ

จากนันผ้วิจัยทำการจัดกลุ่มปัจจัยให้เหลือเพียง 5 ปัจจัย โดยกำหนดเงื่อนไขในการจัดกลุ่ม คํงนิ'

1. เนื่องจากผู้ประกอบการต้องการเลือกลงทุนในนิคมอุตสาหกรรม ซึ่งนิคมอุตสาหกรรม เป็นพืนที่ที่ได้รับการสนับสนุนจากทางราชการอีกทั้งมีความพร้อมทั้งในด้านระบบสาธารณูปโภค และสาธารณูปการภายใต้มาตรฐานใกล้เคียงกัน จะมีความแตกต่างกันก็เพียงเล็กน้อยดังนั้นผู้วิจัยจึง รวมปัจจัยการได้รับการสนับสนุนจากทางราชการและปัจจัยความพร้อมของระบบสาธารณูปโภค และสาธารณูปการแล้วเปลี่ยนชื่อเป็นปิจจัยนิคมอุตสาหกรรมเพื่อให้ผู้ประกอบการพิจารณาข้อมูล ได้สะดวกยิ่งขึน

2. ปิจจัยแรงงานเพียงปิจจัยเดียวทำให้ผู้ประกอบการเห็นสภาพชุมชนและสังคมไม่ชัดเจน ผู้วิจัยจึงเพิ่มข้อมูลด้านประชากรและระดับความเป็นชุมชน เพื่อให้ผู้ประกอบการเห็นสภาพชุมชน และสังคมโดยรอบนิคมอุตสาหกรรมได้ชัดเจนยิ่งขึนแล้วเปลี่ยนชื่อเป็นปัจจัยสภาพชุมชนและ สังคม

3. ผู้วิจัยได้รวมปิจจัยด่าขนส่งไว้ภายใด้ป็จจัยตลาดและปีจจัยวัตถุดิบโดยให้ผู้ประกอบการ สามารถคำนวณราคาด่าขนส่งได้จากป็จจัยทั้ง 2 ปีจจัย

จากเงื่อนไขที่กล่าวมาข้างด้น ทำให้สามารถกำหนดปิจจัยที่มีผลต่อการเลือกที่ตังโรงงาน อุตสาหกรรมได้ทังสิน 5 ปิจจัยได้แก่

1. ปัจจัยราคาที่ดินภายในนิคมอุตสาหกรรม เป็นข้อมูลเชิงปริมาณและการนิคม อุตสาหกรรมแห่งประเทศไทยกำหนดให้ราคาที่ดินภายในนิคมอุตสาหกรรมเดียวกันมีราคาที่ดินต่อ ไร่เป็นราคาเดียวกันทั้งหมด โดยไม่พิจารณาความสะดวกในการเข้าถึงแต่ใช้เขตอุตสาหกรรมเป็น เกณฑ์ในการกำหนดราคา เช่น นิคมอุตสาหกรรมบ้านหว้ามีราคาที่ดิน 2 ประเภท คือ ที่ดินในเขต อุตสาหกรรมทั่วไปราคา 2.8 ล้านบาทต่อไร่ และ ที่ดินในเขตอุตสาหกรรมส่งออกราคา 3.3 ล้าน ้บาทต่อไร่ ในขณะที่มีที่ดินทุกแปลงในนิคมอุตสาหกรรมหนองแคมีราคา 2.2 ล้านบาทต่อไร่

2. ปัจจัยค่าขนส่งวัตถุดิบ หมายถึง การกระจายตัวของโรงงานอุตสาหกรรมที่ เป็นแหล่งวัตถุดิบที่อยู่รอบนิคมอุตสาหกรรมทัง 3 แห่งเป็นข้อมูลเชิงคุณภาพ ส่วนข้อมูลเชิง ปริมาณคือด่าขนส่งวัตถุดิบจากโรงงานอุตสาหกรรมที่เป็นแหล่งผลิตวัตถุดิบซึ่งอยู่ภายในพืนที่ ศึกษาถึงโรงงานอุตสาหกรรมในนิคมอุตสาหกรรมส่วนโรงงานอุตสาหกรรมที่นำเข้าวัตถุดิบจาก ต่างประเทศกำหนดให้เริ่มจากท่าอากาศยานกรุงเทพหรือท่าเรือกรุงเทพถึงโรงงานอุตสาหกรรมใน นิคมอุตสาหกรรมโดยพิจารณาการขนส่งออกเป็น2วิธี คือ

28

- การขนส่งโดยรถบรรทุกขององค์การรับส่งสินค้าและพัสดุภัณฑ์ ซึ่งมีสูตรคำนวณอัต-ค่าขนส่งเป็น 3 ช่วงดังนี้

> นำหนักสินค้า (กิโลกรัม) X ค่าขนส่งจากอำเภอต้นทางถึงจังหวัดต้นทาง นี้าหนักสินค้า (กิโลกรัม) X ค่าขนส่งจากจังหวัดต้นทางถึงจังหวัดปลายทาง น้ำหนักสินค้า (กิโลกรัม) x ค่าขนส่งจากจังหวัดปลายทางถึงอำเภอปลายทาง

จากนั้นนำผลที่ไต้จากการคำนวณทั้งสามครั้งมารวมกันจะไต้ราคาค่าขนส่ง อย่างไรก็ตาม การที่จังหวัดต้นทางและจังหวัดปลายทางอยู่ในโซนเดียวกันหรือไม่จะทำให้การคำนวณค่าขนส่ง ต่างไปด้วย (ภาพที่ 3.3) คือ การขนส่งภายในโซนขององค์การรับส่งสินค้าและพัสดุกัณฑ์ หมายถึง จังห วัดต้นท างและจังห วัดปลายท างอยู่ในโซ นเดียวกันเช่น จังห วัดน ครนายกและจังหวัด สมุทรปราการอยู่ในโซนตะวันออกเหมือนกัน ฉะนันจึงคำนวณค่าขนส่งจากอำเภอต้นทางที่อยู่ใน จังหวัดนครนายกถึงอำเภอปลายทางในจังหวัดสมุทรป่ราการ ในขณะที่การขนส่งข้ามโซน หมาย ถึง จังหวัดต้นทางและจังหวัดปลายทางอยู่ต่างโซนกันจะต้องส่งผ่านกรุงเทพ เช่น ส่งสินค้าจาก จังหวัดนครนายกไปจังหวัดสุพรรณบุรี จะเห็นว่าจังหวัดนครนายกอยู่ในโซนตะวันออกในขณะที่ จังหวัดสุพรรณบุรีอยู่ในโซนเหนือ ดังนันการคำนวณค่าขนส่งจะเริ่มจากอำเภอในจังหวัดนครนายก ซึ่งเป็นต้นทางถึงจังหวัดนครนายกและจากจังหวัดนครนายกถึงจังหวัดกรุงเทพและจากจังหวัด กรุงเทพถึงจังหวัดสุพรรณบุรีและจากจังหวัดสุพรรณบุรีถึงอำเภอในจังหวัดสุพรรณบุรีซึ่งเป็น อำเภอปลายทาง

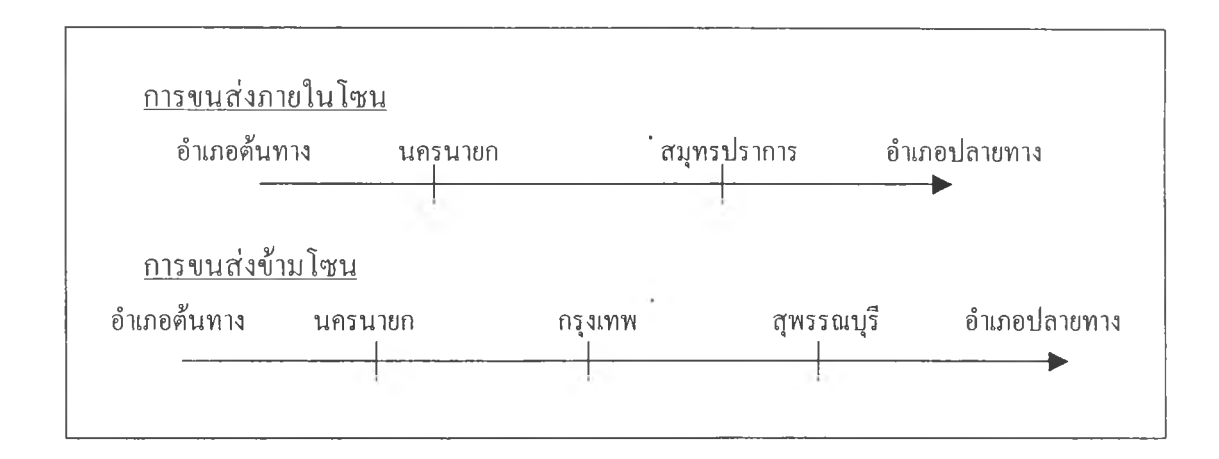

ภาพที่ 3.3 ลักษณะการขนส่งสินค้าขององค์การรับส่งสินค้าและพัสดุภัณฑ์

- การขนส่งของการรถไฟแห่งประเทศไทย ซึ่งกำหนดให้การขนส่งสินค้าแต่ละครั้งเป็น ลักษณะเหมาคัน คือมีนำหนักตังแต่ 1,000 กิโลกรัมขึ้นไปและอัตราดังกล่าวไม่ครอบคลุมถึงสินค้า ที่เป็นประเภทนำมันและก๊าซ(นิคมอุตสาหกรรมสมุทรสาครไม่สามารถคำนวณค่าขนส่งทางรถไฟ ได้เนื่องจากทางรถไฟสายดังกล่าวไม่มีสถานีรถไฟที่สามารถรับส่งสินค้าได้)การคำนวณค่าขนส่ง ทางรถไฟมีสูตรดังนี

นั้าหนักสินค้า X ค่า1ขนส่งจากทางจากสถานีด้น่ทางถึงสถานีปลายทาง(ขึ้นอยู่กับระยะทาง)

3. ฟ้อจัยฅลาด หมายการ กระจายตัวของโรงงานอุตสาหกรรมที่รับชื้อผลผลิต รอบนิคมอุตสาหกรรมทัง 3 แห่งเป็นข้อมูลเชิงปริมาณและค่าขนส่งจากโรงงานอุตสาหกรรมใน นิคมอุตสาหกรรมถึงโรงงานอุตสาหกรรมที่รับซือหรือตัวแทนจำหน่ายเป็นข้อมูลเชิงปริมาณ การ คำนวณค่าขนส่งใช้วิธีเดียวกันกับปิจจัยค่าขนส่งวัตถุดิบ

4. ปัจจัยนิคมอุตสาหกรรม หมายถึง รายละเอียดที่ตังและระบบสาธารณูปโภค ภายในนิคมอุตสาหกรรม 3 แห่งเป็นข้อมูลเชิงพื้นที่และข้อมูลเชิงปริมาณตามลำดับ ส่วนค่าธรรม เนียมที่ผู้ประกอบการ จะต้องจ่ายให้กับนิคมอุตสาหกรรมซึ่งแตกต่างกันในแต่ละนิคมอุตสาหกรรม และสิทธิประโยชน์ที่ผู้ประกอบการได้รับจากการลงทุนในนิคมอุตสาหกรรมแต่ละแห่งเป็นข้อมูล เชิงปริมาณ

5. ปัจจัยสภาพชุมชนและสังคม ในที่นี้พิจารณาในส่วนของข้อมูลประชากรซึ่ง เป็นข้อมูลเชิงปริมาณ เช่นความหนาแน่นประชากร, จำนวนแรงงานอุตสาหกรรม,ค่าจ้างแรงงาน เฉลี่ย เป็นต้น ในส่วนของระดับความเป็นชุมชนนั้น ผู้วิจัยใช้การกระจายตัวและจำนวนเทศบาล นครและเทศบาลเมืองซึ่งเป็นข้อมูลเชิงคุณภาพเป็นเกณฑ์กำหนดระดับความเป็นชุมชนรอบนิคมอุต สาหกรรม

#### 3.3 การเก็บรวบรวมข้อมูล

ข้อมูลที่จะพูดถึงนีเป็นข้อมูลที่นำไปใช้ในการสร้างฐานข้อมูลด้วยโปรแกรม **Geomedia Professional** 4.0 เพื่อใช้ประกอบการตัดสินใจ ผู้วิจัยได้เก็บรวบรวมข้อมูลทัง 2 ประเภท ได้แก่ ข้อ มูลปฐมภูมิ โดยการสัมภาษณ์เจ้าหน้าที่นิคมอุตสาหกรรมบ้านหว้าและออกสำรวจภาคสนามเกี่ยว กับรายละเอียดโรงงานอุตสาหกรรมในนิคมอุตสาหกรรมบ้านหว้าเพื่อนำไปปรับปรุงฐานข้อมูล นิคมอุตสาหกรรมบ้านหว้าในลำดับต่อไป ส่วนข้อมูลทุติยภูมิรวบรวมได้จากแหล่งข้อมูลต่างๆได้ แก่ กรมโรงงานกระทรวงอุตสาหกรรม, การนิคมอุตสาหกรรมแห่งประเทศไทย, การรถไฟแห่ง ประเทศไทย, สำนักงานสถิติแห่งชาติ, องค์การรับส่งสินค้าและพัสดุภัณฑ์ รายละเอียดแสดงไว้ใน ตารางที่ 3.2

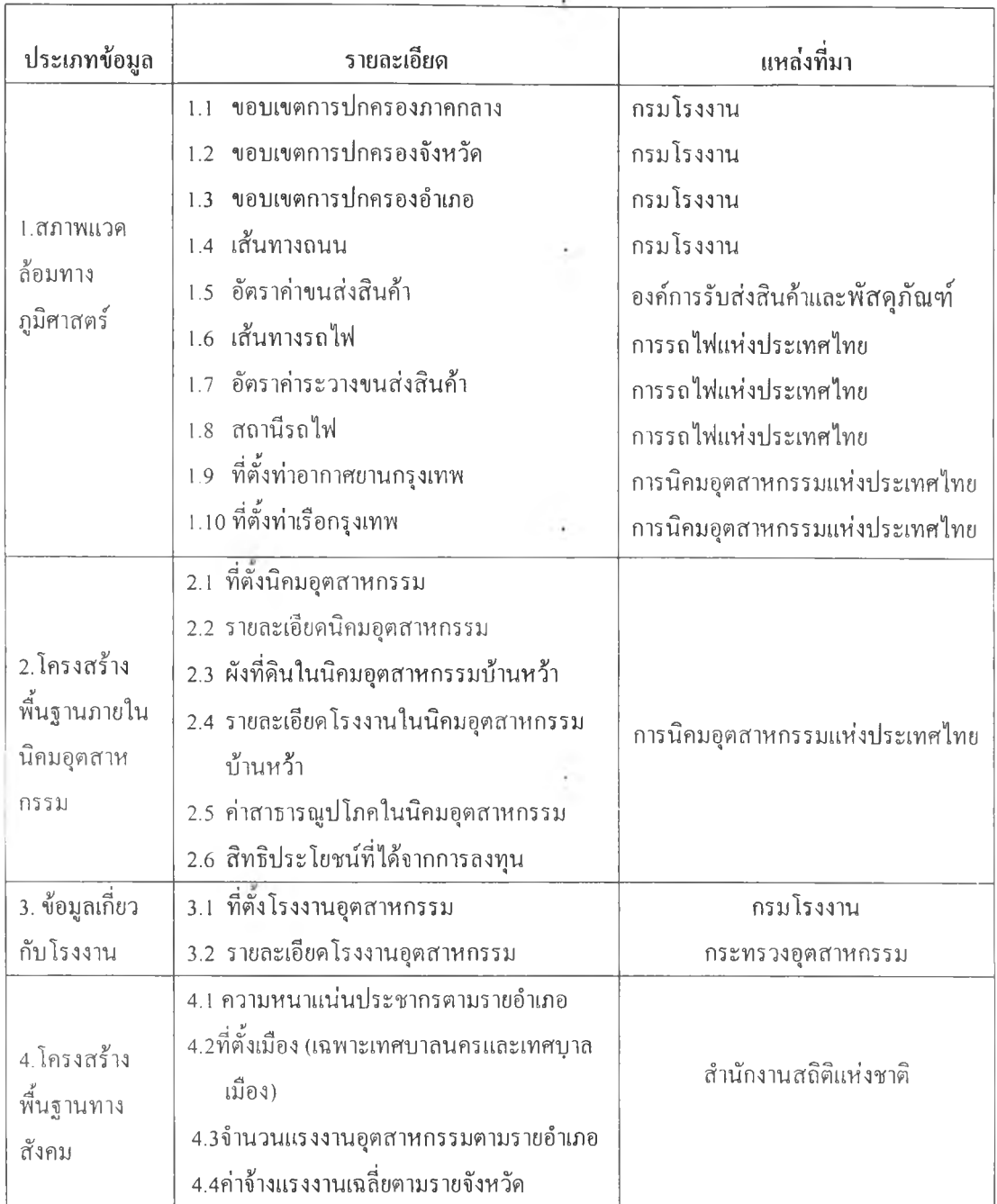

## ตารางที่ 3.2 ประเภท รายละเอียดและแหล่งที่มาข้อมูล

#### 3.4 การออกแบบและสร้างฐานข้อมูลภูมิศาสตร์

ระบบสารสนเทศภูมิศาสตร์เป็นเคพื่องมือช่วยให้ผู้ประกอบการสามารถพิจารณาปีจจัยเถือ หนุนและสภาพภาพแวดล้อมในนิคมอุตสาหกรรมรวมทังเข้าใจสภาพแวดล้อมทางพืนที่ของนิคม อุตสาหกรรม เพื่อช่วยให้ผู้ประกอบการสามารถให้นำหนักของปิจจัยในเทคนิคกระบวนการลำดับ ชั้นเชิงวิเคราะห์ได้ถูกต้องมากขึน ในการออกแบบฐานข้อมูลภูมิศาสตร์นี ผู้วิจัยนำปิจจัยที่มีอิทธิพล ่อการเลือกที่ตังอุตสาหกรรมมาจำแนกข้อมูลเป็น 4 กลุ่มเพื่อนำไปสร้างชั้นข้อมูล (Layer) ได้ทั้ง สิ้น 19 ชั้นข้อมูลได้ตังนี (ภาพที่ 3.4)

1. สภาพแวดล้อมทางภูมิศาสตร์ ประกอบด้วยชั้นข้อมูล 9 ชั้นข้อมูล ได้แก่ แผน ที่แสดงเขตการปกครองรายจังหวัด, แผนที่แสดงชั้อจังหวัด, แผนที่แสดงเขตการปกครองราย อำเภอ, แผนที่แสดงชื่ออำเภอ, แผนที่แสดงเส้นทางถนน, แผนที่เส้นทางรถไฟ, แผนที่แสดง ตำแหน่งสถานีรถไฟ, แผนที่แสดงตำแหน่งที่ตังท่าอากาศยานกรุงเทพ, แผนที่แสดงตำแหน่งที่ตั้งท่า เรือกรุงเทพ

2. โครงสร้างพื้นฐานภายในนิคมอุตสาหกรรม ประกอบด้วยชันข้อมูล 5 ชันข้อ มูล ได้แก่ แผนที่แสดงตำแหน่งที่ตั้งนิคมอุตสาหกรรม, แผนที่แสดงผังแปลงที่ดินในนิคมอุตสาห กรรมบ้านหว้ารายเขตอุตสาหกรรม, แผนที่แสดงหมายเลขแปลงที่ดินในนิคมอุตสาหกรรมบ้าน หว้า,แผนที่แสดงตำแหน่งระบบสารารณูปโภคในนิคมอุตสาหกรรมบ้านหว้า,แผนที่แสดงชื่อระบบ สาธารณูปโภคในนิคมอุตสาหกรรมบ้านหว้า

3. ข้อมูลเกี่ยวกับโรงงานอุตสาหกรรม ได้แก่ แผนที่แสดงตำแหน่งที่ตั้งโรงงาน อุตสาหกรรมภายในภาคกลาง

4. โครงสร้างพื้นฐานทางสังคม จัดทำเป็นแผนที่เฉพาะเรื่องได้ 4 ชั้นข้อมูล ได้ แก่ แผนที่แสดงความหนาแน่นประชากรรายอำเภอ, แผนที่แสดงตำแหน่งเทศบาล (เฉพาะเทศบาล นครและเทศบาลเมือง), แผนที่แสดงจำนวนแรงงานอุตสาหกรรมรายอำเภอ, แผนที่แสดงค่าจ้างแรง งานเฉลี่ยต่อเดือนของลูกจ้างรายจังหวัด

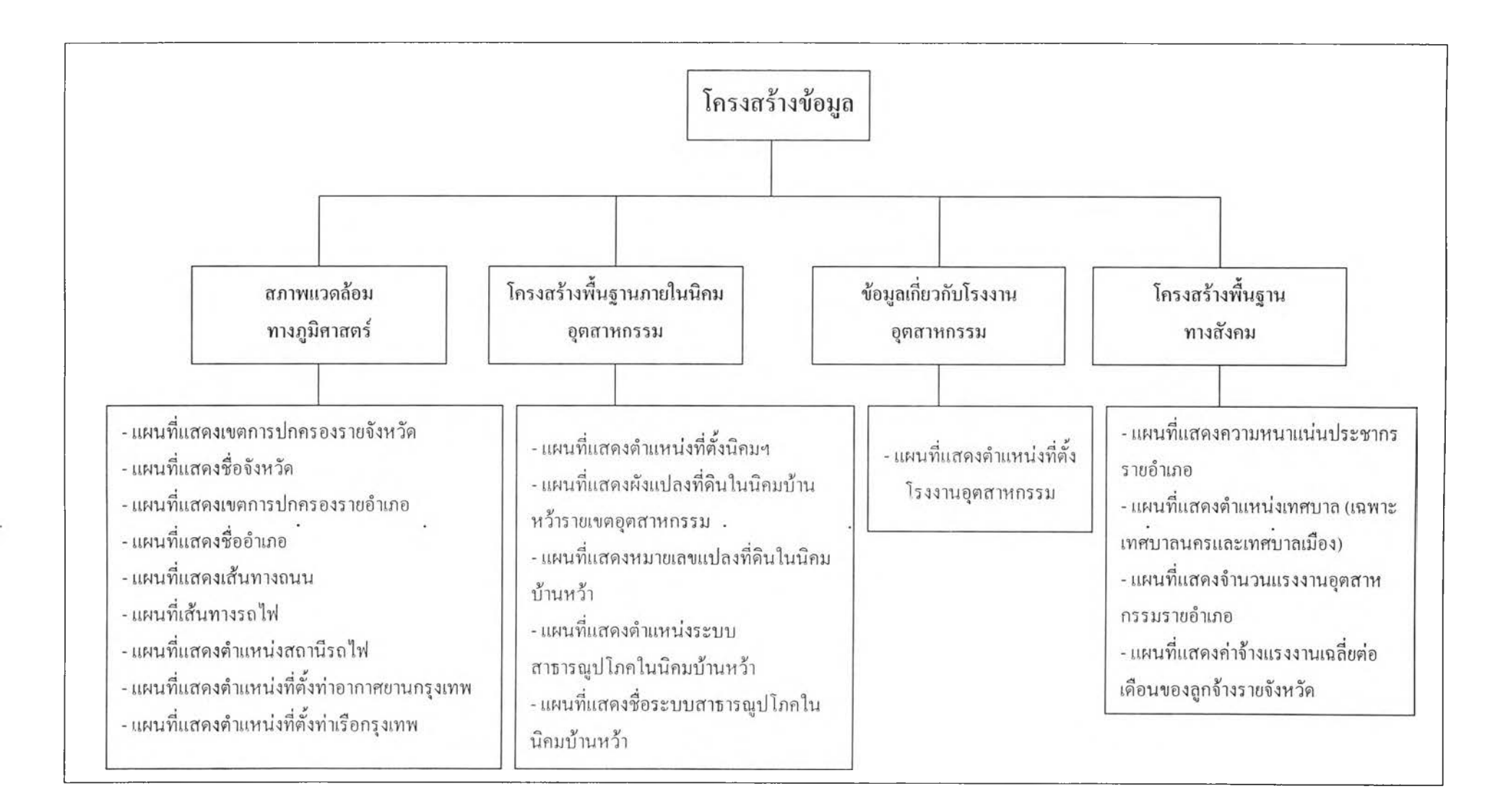

ภาพที่ 3.4 แผนภูมิแสดงโครงสร้างข้อมูล 0ว0ว

ากนั้นผู้วิจัยดำเนินการสร้างฐานข้อมูลโดยแบ่งฐานข้อมูลออกเป็น 2 ประเภท ได้แก่ ฐาน ข้อมูลเชิงพืนที่ (Graphic database) ซึ่งอยู่ในรูปแผนที่ และฐานข้อมูลลักษณะประจำ (Attribute database) ซึ่งข้อมูลแต่ละประเภทมีรายละเอียดดังต่อไปนี้

1. ฐาน**ข้อมูลเชิง**พื้นที่ **(Graphic database)** ข้อมูลแผนที่ที่ใช้ในการศึกษาครังนีเป็นข้อมูล ที่จัดทำโดยกรมโรงงาน กระทรวงอุตสาหกรรม และการนิคมอุตสาหกรรมแห่งประเทศไทย ซึ่งจัด อยู่ในรูปแบบแผนที่ดิจิทัลที่มีการกำหนดค่าพิกัด แต่ไม่ได้สร้างความสัมพันธ์ข้อมูลเชิงพื้นที่ (Topology) รวมทั้งข้อมูลแผนที่มีหลายรูปแบบ(Format) เช่น DGN File, MDB File ผู้วิจัยจึงนำเข้า ข้อมูล,ปรับแก้,แปลงให้ข้อมูลอยู่ในรูปแบบเดียวกัน และสร้างความสัมพันธ์ข้อมูลเชิงพื้นที่โดย โปรแกรม Geomedia Professional 4.0 สร้างเป็นชันข้อมูล (Layer) ได้ทังสิ้น 19 ชั้นข้อมูลได้แก่ (ตารางที่ 3.3)

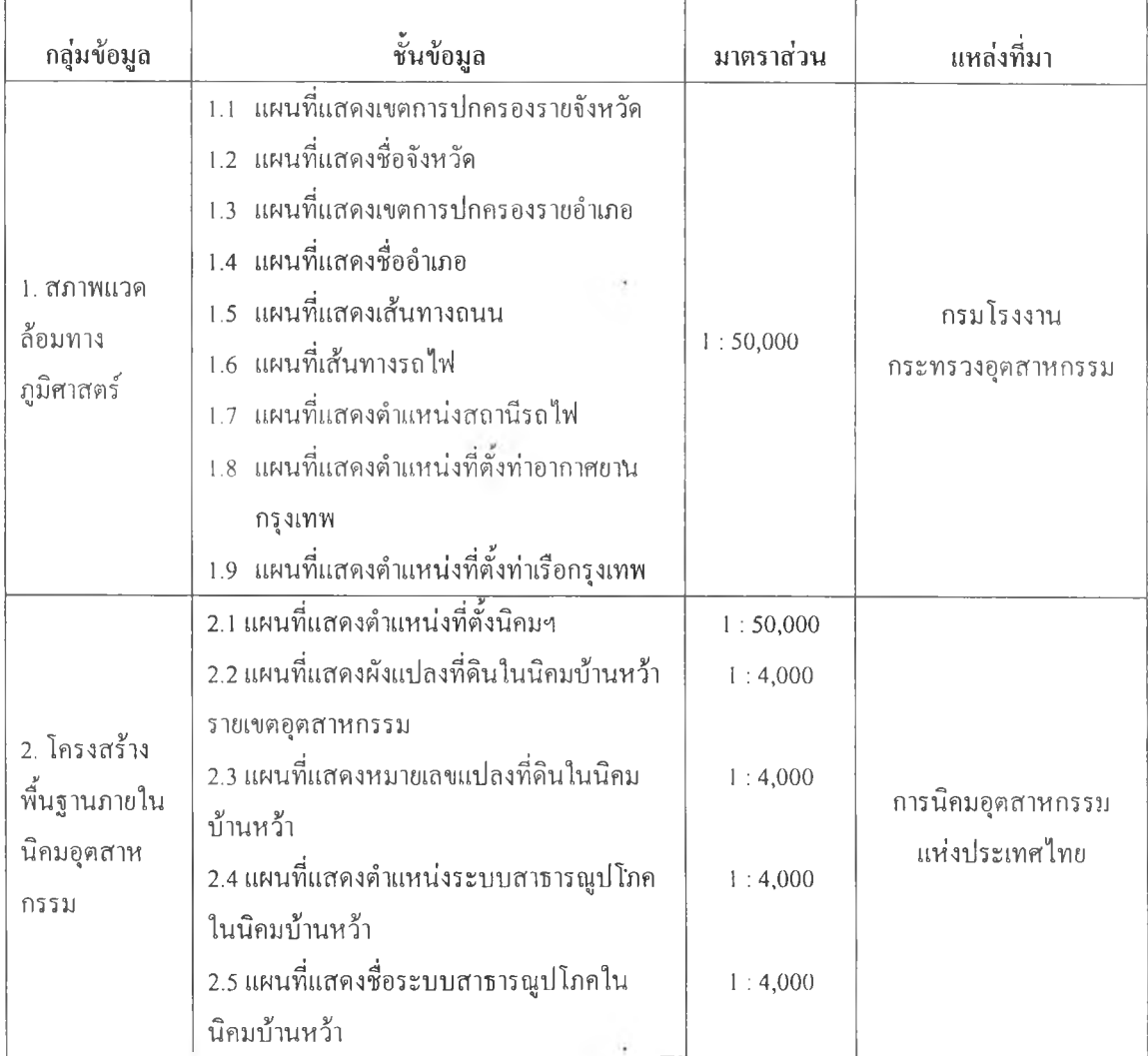

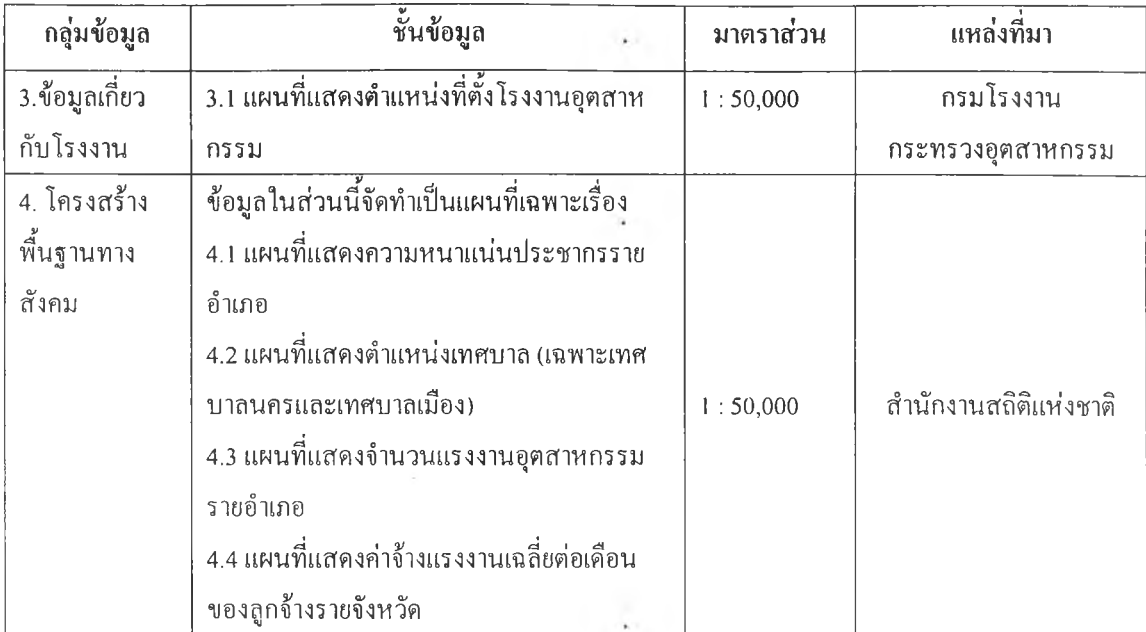

### ตารางที่ 3.3 ประเภทข้อมูล รายละเอียดข้อมูล และแหล่งที่มาของฐานข้อมูลเชิงพื้นที่

2. ฐานข้อมูลลักษณะประจำ **(Attribute database)** ข้อมูลที่ใช้สามารถแบ่งได้ 2 ประเภทคือ ตารางข้อมูลที่เชื่อมโยงกับกราฟิก **(Graphic attribute table)** และตารางข้อมูลที่ไม่เชื่อม โยงกับกราฟิก **(Non-Graphic attribute table)** ในส่วนการนำเข้าฐานข้อมูลลักษณะประจำถูกนำเข้าสู่ ระบบฐานข้อมูล **SQL (Structured Query Language)** ซงจะอยู่ในโปรแกรม **Microsoft Access** โดย การพิมพ์ป้อนทางแผงแป้นอักขระ **(Keyboard)** เพื่อนำไปสร้างความสัมพันธ์ข้อมูลเชิงพืนที่ต่อไป ซึ่งสามารถแบ่งกลุ่มของข้อมูลได้ 4 กลุ่ม เช่นเดียวกับฐานข้อมูลเชิงพืนที่ โดยมีรายละเอียดของข้อ มูลดังนี้(ตาราง 3.4)

## 1 *4 0 I ' l l*

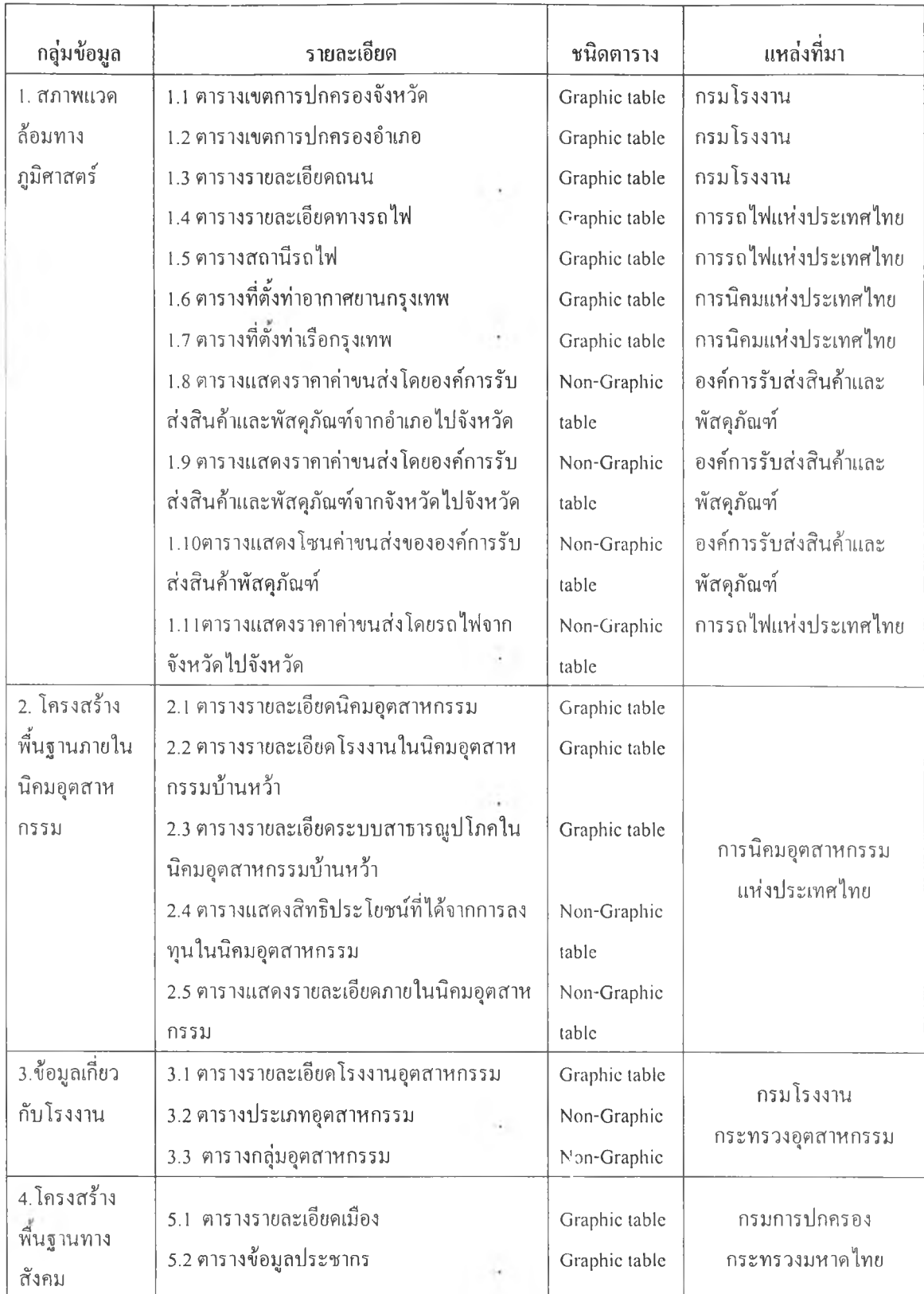

# คาราง 3.4 ประเภทข้อมูล รายละเอียดข้อมูล และแหล่งที่มาของข้อมูลฐานข้อมูลเชิงอรรถาธิบาย

 $\cdot$ 

#### 3.5 การสร้างแบบจำลองการคัดสินใจแบบพหุเกณฑ์ .

แบบจำลองการตัดสินใจแบบพหุเกณฑ์เป็นกระบวนการช่วยในการตัดสินใจ โดยผู้วิจัย เลือกใช้เทคนิคกระบวนการลำดับชันเชิงวิเคราะห์ (Analytic Hierarchy Process: AHP) เป็นเทคนิค ที่ใช้วิเคราะห์หาเลือกที่เหมาะสมใน!]ญหาการตัดสินใจที่ซับซ้อน โดยการสร้างรูปแบบป็ญหาให้ อยู่ในรูปโครงสร้างลำดับชันและนำข้อมูลที่ได้จากความคิดเห็นของผู้ประกอบการ มาวิเคราะห์หา นิคมอุตสาหกรรมที่เหมาะสมสำหรับการลงทุน ขั้นตอนในการสร้างแบบจำลองการตัดสินใจแบบ  $\frac{1}{2}$  i so i so i so i so i so i de d พหุเกณฑ์ด้วยเทคนคกระบวนการล้าดบชนเชงวเคราะห์ มีดังน

1. สร้างรูปแบบปีญหาให้อยู่ในรูปโครงสร้างลำดับชั้น (ภาพที่ 3.5) กำหนดให้ วัตถุประสงค์ของปิญหาที่จะตัดสินใจ คือ การเลือกลงทุนในนิคมอุตสาหกรรมบ้านหว้าหรือไม่อยู่ ในระดับที่ 1 ของโครงสร้างลำดับชัน และกำหนดปีจจัยที่มีอิทธิพลต่อการเลือกที่ตังอุตสาหกรรม ทัง 5 ปิจจัยซึ่งอยู่ในระดับที่ 2 ของโครงสร้างลำดับชันเป็นเกณฑ์ที่ผู้ประกอบการใช้ในการตัดสินใจ สุดท้ายกำหนดทางเลือกในการตัดสินใจของผู้ประกอบการ คือ นิคมอุตสาหกรรมทัง 3 แห่ง อยู่ใน ระดับชั้นสุดท้าย

2. สร้างตารางเมตริกซ์(ตารางที่ 3.5) และสูตรที่ใช้ในการคำนวณหาค่าความ สำคัญหรือนำหนักของป็จจัยทัง 5 ป็จจัยให้เซลล์แต่ละเซลล์ในโปรแกรม Microsoft Excel ซึ่งสูตร ที่ใช้คำนวณหาค่าลำดับความสำคัญ คือ หาผลรวมค่าความสำคัญในแต่ละสดมภ์และนำไปหารค่า ความสำคัญในแต่ละช่องของแถวแนวนอน สุดท้ายนำเอาผลรวมของตัวเลขทั้งหมดในแต่ละแถวมา หารจำนวนปิจจัยที่อยู่ในแต่ละแถวแนวนอนคือ5 เพื่อหาค่าลำดับความสำคัญหรือนำหนักเฉลี่ยของ ปัจจัย

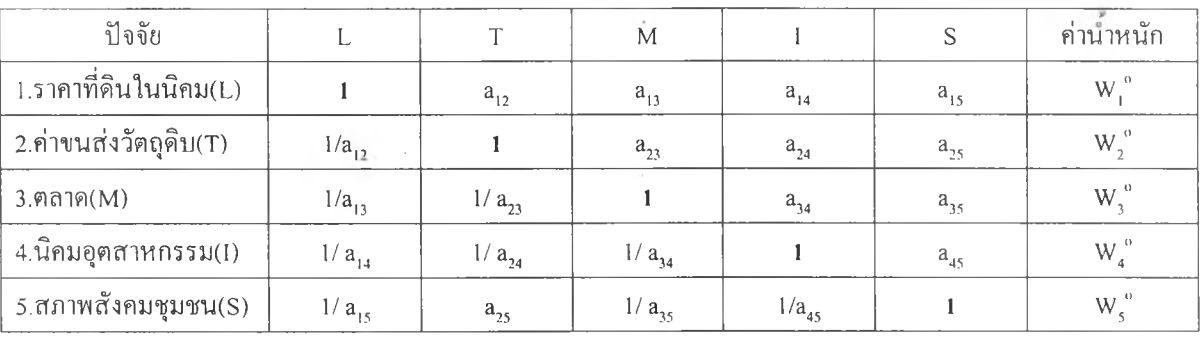

<u>หมายเหตุ</u> - a<sub>ij</sub> เป็นค่าความสำคัญของปัจจัยi เมื่อเปรียบเทียบกับปัจจัยj

- 
$$
a_{ji} = 1/a_{ij}
$$
  
-  $w_i^{\circ}$  เป็นค่าน้ำหนักของปัจจัยที่ i

ดารางที่ 3.5 ดารางเมตริกซ์ เพื่อหาค่าลำดับความสำคัญของปัจจัยในโปรแกรม Microsoft Excel

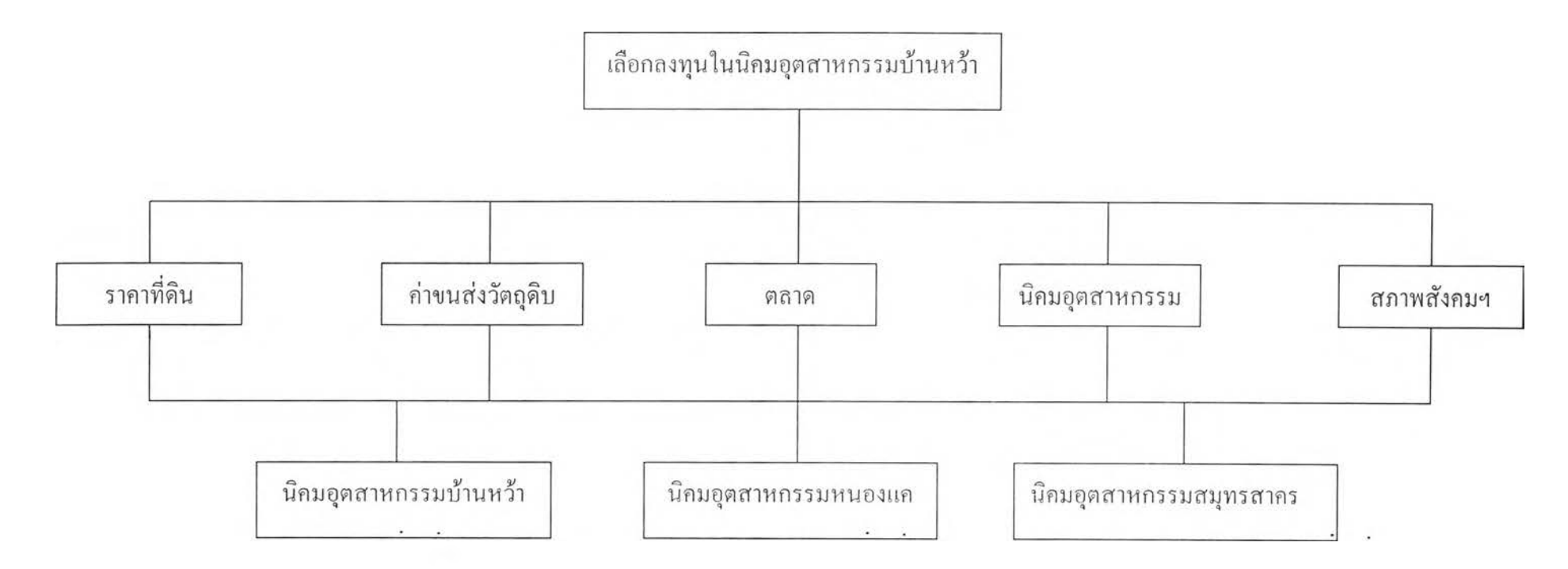

หนายเหตุ - แผนภูมิรูปแบบโครงสร้างลำดับชันสามารถแบ่งองค์ประกอบเป็น 3 ลำดับชั้น คือ

ระดับที่! วัตถุประสงค์ของปีญหาที่ตัดสินใจ คือ การเลือกลงทุนในนิคมอุตสาหกรรมบ้านหว้า

ระดับที่ 2 ปิจจัยที่ใช้เป็นเกณฑ์ในการตัดสินใจ คือ ปิจจัยทัง 5 ปิจจัย

ระดับที่3 ทางเลือกที่จะถูกเปรียบเทียบภายใต้เกณฑ์แต่ละเกณฑ์ คือ นิคมอุตสาหกรรมทั้ง 3 แห่ง

ภาพที่ 3.5 แผนภูมิรูปแบบโครงสร้างลำดับชั้นสำหรับตัดสินใจลงทุนในนิคมอุตสาหกรรมบ้านหว้า

3. สร้างสูตรวิเคราะห์หาค่าดัชนีความสอดคล้อง (Consistency Index: C.I.) และ ค่าอัตราส่วนความสอดคล้อง (Consistency Ratio: C.R.) ในโปรแกรมMicrosoft Excel เพื่อใช้ตรวจ สอบความสอดคล้องของการเปรียบเทียบป็จจัย โดยนำผลรวมค่าความสำคัญในแต่ละคอลัมภ์มาคูณ กับค่าความสำคัญเฉลี่ยในแต่ละแถวแนวนอน ผลลัพธ์จะเท่ากับ  $\lambda_{\max}$  (แลมด้าแมกซ์) จากนั้นนำค่า  $\lambda$ <sub>ma</sub>ที่ได้มาคำนวณหาค่าดัชนีความสอดคล้องซึ่งเท่ากับ

C.I. = 
$$
\frac{\lambda_{\text{max}} - n}{n - 1}
$$
 : n =  $\mathbf{\hat{v}}$ 113000  
C.I. =  $\frac{\lambda_{\text{max}} - 5}{4}$ 

จากนันนำค่า C.I. ที่ได้มาคำนวณหาค่าอัตราส่วนความสอดคล้อง (Consistency Ratio: C.R.) โดยนำ ค่า C.I. หารด้วย ค่า R.I. หรือ ค่าดัชนีเชิงสุ่ม (Random Index: R.I.) ในตาราง 3.6 ดังนี้

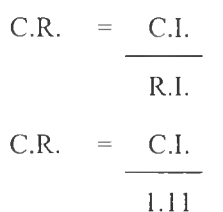

C.R. = C.I. (ค่า R.I. = 1.11 เนื่องจากปีจจัยที่1ใช้เป็นเกณฑ์ 1.11 ในการตัดสินใจมี 5 ปิจจัย)

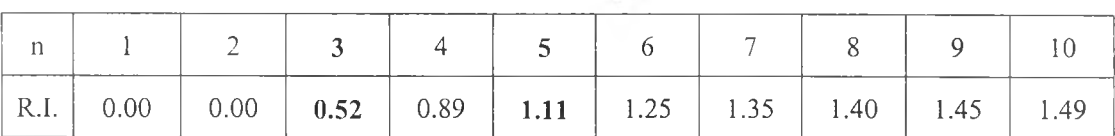

### ตารางที่ 3.6 แสดงค่าเฉลี่ยของดัชนีเชิงสุ่มในแต่ละเมตริกซ์ ท\*ท

4. สร้างตารางเมตริกซ์ (ตารางที่ 3.7) และสูตรที่ใช้ในการคำนวณหาค่าลำดับ ความสำคัญหรือนั้าหนักนิคมอุตสาหกรรม 3 แห่ง1ในเชิงเปรียบเทียบปีจจัยทั้งหมด 5 ตารางโดย พิจารณาทีละปีจจัยในโปรแกรม Microsoft Excel 97 สูตรที่ไช้คำนวณหาค่าลำดับความสำคัญ คือ หาผลรวมค่าความสำคัญในแต่ละคอลัมภ์และนำไปหฺารค่าความสำคัญในแต่ละช่องของแถวแนว นอน สุดท้ายนำเอาผลรวมของตัวเลขทั้งหมดในแต่ละแถวแนวนอนมาหารจำนวนทางเลือกที่อยู่ใน แต่ละแถวแนวนอนในที่นี้คือ 3 เพื่อหาค่าความสำคัญหรือนำหนักเฉลี่ยของทางเลือก

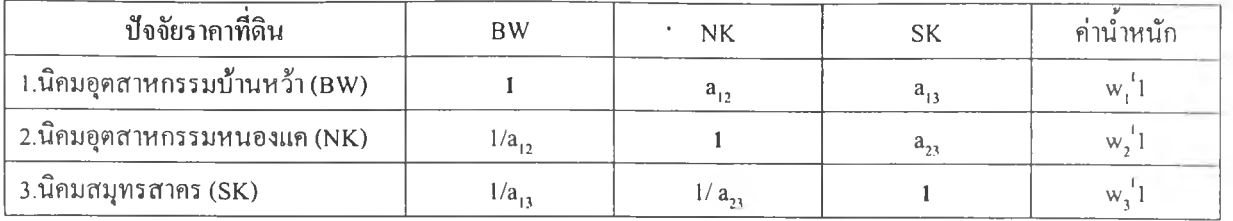

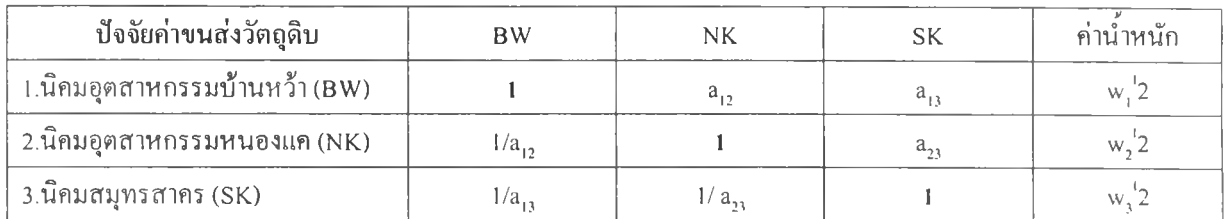

<u>หมายเหตุ</u> -  $a_{ij}$  เป็นค่าความสำคัญของทางเลือก i เมื่อเปรียบเทียบกับทางเลือก j

$$
-a_{jj} = 1/a_{ij}
$$

- w<sub>.</sub>'n เป็นค่าน้ำหนักของทางเลือก i ภายใต้ปัจจัย n

### ตารางที่ 3.7 ตารางเมตริกซ์ เพื่อหาค่าลำดับความสำคัญของนิคมอุฅสาหรรมโดยพิจารณาทีละ ปัจจยในโปรแกรม Microsoft Excel

5. สร้างสูตรวิเคราะห์หาค่าดัชนีความสอดคล้อง (Consistency Index: C.I.) และ ค่าอัตราส่วนความสอดคล้อง (Consistency Ratio: C.R.) ให้ทุกตารางเมตริซ์ในขันตอนที่ 4 โดยใช้ สูตรเดียวกับขันตอนที่ 3 เพียงแต่เปลี่ยนจำนวนทางเลือกให้เท่ากับ 3 ดังนี

C.I. 
$$
= \frac{\lambda_{\text{max}} - n}{n - 1}
$$
 ;  $n = \hat{d} \setminus \text{lim} \hat{d} \hat{d}$   
C.I. 
$$
= \frac{\lambda_{\text{max}} - 3}{3}
$$

จากนั้นนำค่า C.I. ที่ไต้มาคำนวณหาค่าอัตราส่วนความสอดคล้อง (Consistency Ratio: C.R.) โดยนำ ค่า C.I. หารด้วย ค่า R.I. หรือ ค่าดัชนีเชิงสุ่ม (Random Index: R.I.) ในตาราง 3.6 ดังนี

C.R. = C.I. R.I. C.R. = C.I. (ค่า R.I. = 0.52 เนื่องจากนิคมที่,ใช้เป็นทาง 0.52 เลือกในการตัดสินใจมี 3 นิคม)

6. สร้างตารางเมตริกซ์ (ตารางที่ 3.8) และสร้างสูตรที่ใช้ในการคำนวณหาค่า ลำดับความสำคัญหรือนำหนักนิคมอุตสาหกรรม 3. แห่ง โดยพิจารณาทุกๆป็จจัยในโปรแกรม Microsoft Excel 97 ซึ่งสูตรที่ใช้คำนวณหาค่าลำดับความสำคัญ คือ นำค่าลำดับความสำคัญของ ป็จจัยแต่ละ!]จจัยที่คำนวณไว้ในขั้นตอนที่ 2 มาคูณกับค่าลำดับความสำคัญของนิคมอุตสาหกรรม ทั้ง 3 แห่งโดยพิจารณาทีละปิจจัยในขั้นตอนที่ 4 เช่น ในช่องแรกคือนำค่าลำดับความสำคัญของ ป็จจัยราคาที่ดินคูณด้วยค่าลำดับความสำคัญของนิคมอุตสาหกรรมบ้านหว้าโดยพิจารณาปิจจัยราคา ที่ดิน

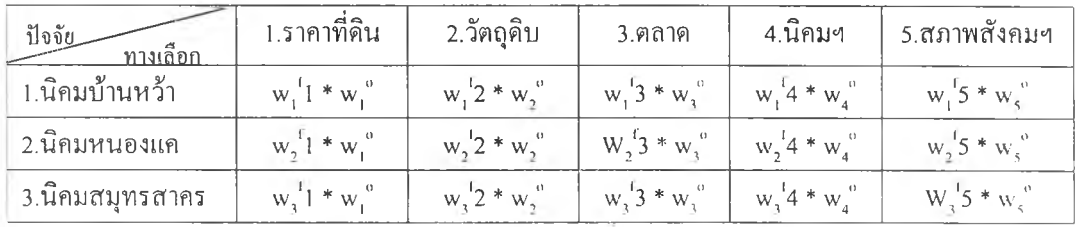

 $\underline{\hbox{m}$ บายเหตุ -  $\mathrm{w}_i^{\hbox{r}}$ ก เป็นค่าน้ำหนักของทางเลือก i ภายใต้ปัจจัยที่ n

-  $w_n^{\circ}$  เป็นค่าน้ำหนักของปัจจัยที่ n ภายใต้วัตถุประสงค์ของปัญหา

ตารางที่ 3.8 ตารางเมตริกซ์ เพื่อหาค่าลำดับความสำคัญของนิคมอุคสาหรรมโดยพิจารณาทุกๆ ฟ้จจัย

จากนั้นหาผลรวมค่าลำดับความสำคัญ1ของแต่'ละนิคม1ในทุกๆปีจจัย โดยนำค่าที่ไต้แต่ละ ช่องในแถวแนวนอนมาบวกกัน เพื่อสรุปว่านิคมอุตสาหกรรมที่มีค่าลำดับความสำคัญหรือคะแนน มากที่สุดเป็นทางเลือกที่ที่เหมาะที่สุดหรือผู้ตัดสินใจพึงพอใจที่สุด ในขั้นตอนของเทคนิคกระบวน การลำดับชันเชิงวิเคราะห์ที่กล่าวมาทังหมดนิ สามารถแสดงด้วยแผนผังดังภาพที่ 3.6

เพื่อทดสอบความถูกต้องของแบบจำลองAHPที่ได้สร้างขึ้นด้วยโปรแกรมMicrosoft Excel ผู้;'วิจัยไต้ทดลองใส่ข้อมูลให้กับแบบจำลองนิและไต้ใช้ข้อมูลชุดเดียวกันกับโปรแกรมสำเร็จรูป Expert Choice ซึ่งเป็นโปรแกรมที่สร้างขึ้นเพื่อวิเคราะห์แบบจำลองAHPโดยเฉพาะ ผลที่ไต้เป็นที่ น่าพอใจ ค่านำหนักที่คำนวณจากโปรแกรมMicrosoft Excel และโปรแกรมสำเร็จรูปExpert Choice มีค่าใกล้เคียงกัน (ดูภาคผนวก ข.)

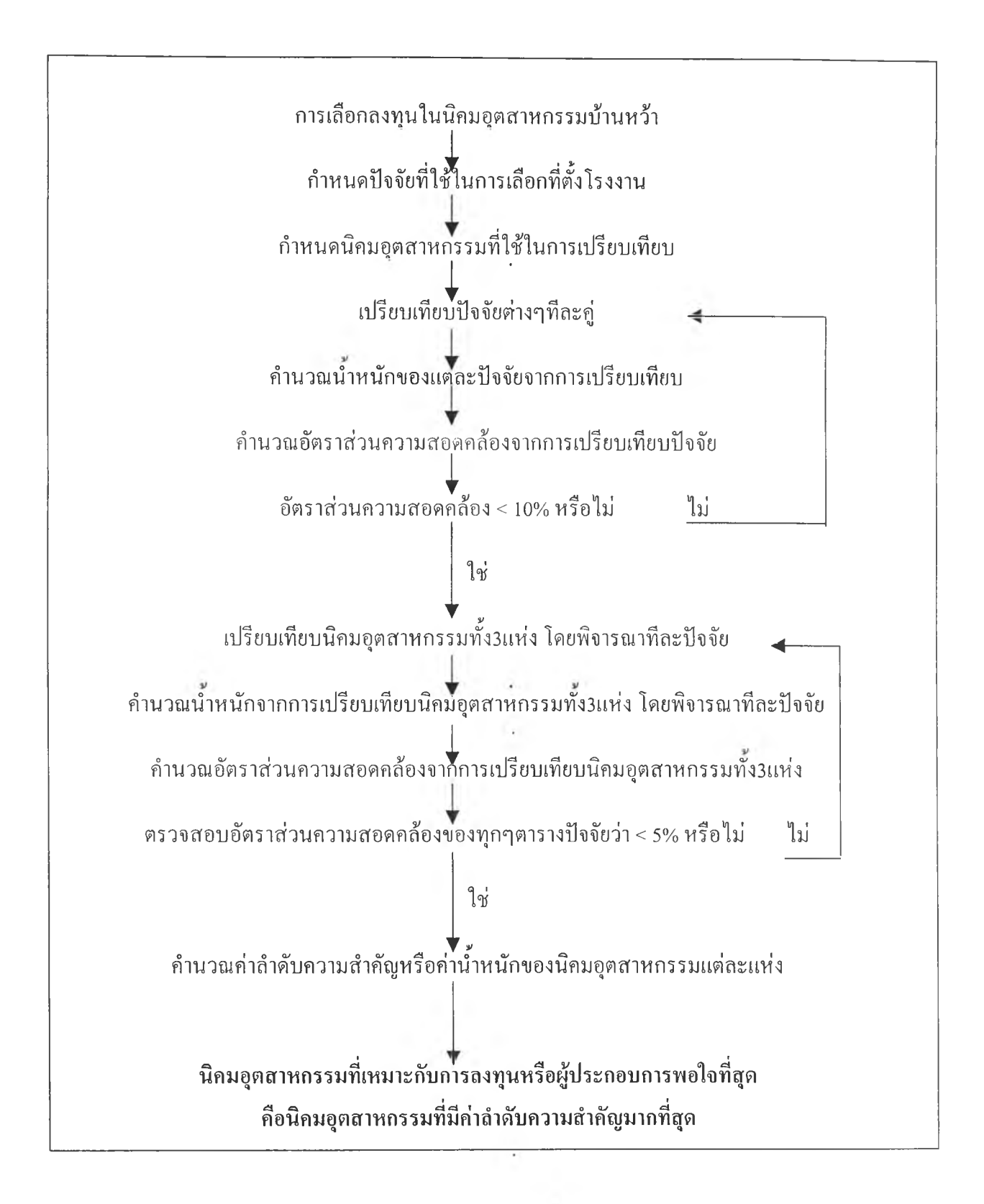

ภาพที่ 3.6 ขั้นตอนของกระบวนการลำดับชั้นเชิงวิเคราะห์ทีใช่ในการศึกษา

#### **3.6 การออกแบบและพัฒนใส่วนการเชื่อมประสไน (User Interface)**

การออกแบบและพัฒนาส่วนการเชื่อมประสานระหว่างผู้ประกอบการกับข้อมูลที่ใช้ในการ ตัดสินใจ ผู้วิจัยได้ออกแบบและพัฒนาส่วนเชื่อมประสานให้ออกมาในรูปแบบของโปรแกรม ประยุกต์ ทำให้ผู้ประกอบการที่ไม่มีความรู้ทางด้านเทคนิคเกี่ยวกับระบบสารสนเทศภูมิศาสตร์ สามารถสืบค้นข้อมูล สอบถาม และคำนวณค่าขนส่งจากฐานข้อมูลในลักษณะโต้ตอบซึ่งอยู่ในรูป แบบของ แผนที่ แผนที่เฉพาะเรื่อง แผนภูมิ ตารางได้ โดยผู้วิจัยเลือกใช้โปรแกรม Microsoft Visual Basic 6.0 เพื่อออกแบบหน้าจอโปรแกรมและเขียนโปรแกรมด้วยภาษา BASIC (Beginners All-Purpose Symbolic Intstruction Code) เพื่อดึงข้อมูลจากโปรแกรม Gcomedia Professional 4.0 มา เปรียบเทียบนิคมอุตสาหกรรมทั้ง 3 นิคมและนำค่าความสำคัญจากการตัดสินใจของผู้ประกอบการ กลับไปคำนวณในโปรแกรม Microsoft Excel ระบบก่ารทำงานของโปรแกรมดังกล่าวสามารถแบ่ง ได้เป็น 3 ส่วนหลัก คือ (ภาพที่ 3.7)

1. ส่วนการเชื่อมประสานกราฟิก (Graphic User Interface: GUI) เป็นส่วนจอ ภาพที่ใช้รับคำสั่งจากผู้ประกอบการเพื่อไปควบคุมการทำงานของมอดูลควบคุมระบบจัดการฐาน ข้อมูลและแบบจำลองการตัดสินใจรวมทั้งแสดงผลที่ได้ทางจอภาพ โดยผู้วิจัยออกแบบและสร้าง แบบรูป(Form)llละรหัส(code) โดยสามารถจำแนกได้ 4 แบบรูปได้แก่

1.1 แบบรูปต้อนรับเข้าสู่โปรแกรม เพื่อให้ผู้ประกอบการรับทราบเงื่อนไขใน การใช้โปรแกรม

1.2 แบบรูปแสดงประเภทอุตสาหกรรมที่ไม่พิจารณาให้เข้าร่วมในนิคมอุต สาหกรรมบ้านหว้าเพื่อให้ผู้ประกอบการตรวจสอบประเภทอุตสาหกรรม

1.3 แบบรูปแสดงแผนผังขันตอนการใช้งานโปรแกรมเพื่อผู้ประกอบการ สามารถใช้งานโปรแกรมได้อย่างเป็นระบบ

> 1.4 แบบรูปโปรแกรมช่วยตัดสินใจเลือกลงทุนในนิคมอุตสาหกรรมบ้านหว้า 1.5 แบบรูปแสดงแผนภูมิผลของการตัดสินใจด้วยแบบจำลองAHP

2. มอดูล (Modules) ผู้วิจัยใช้มอดูลมาตรฐานของบริษัทแม็พพ้อยเอเชีย(ไทย แลนด์)ซึ่งประกอบด้วยชุดคำสั่งที่ใช้ควบคุมการทำงานของระบบจัดการฐานข้อมูลโดยสามารถ จำแนกได้เป็น 3 มอดูลได้แก่

2.1 Module Map เป็นมอลูลที่ใช้จัดการฐานข้อมูลภูมิศาสตร์ของระบบสาร สนเทศภูมิศาสตร์ในโปรแกรม Geomedia Professional 4.0

2.2 Module Global เป็นมอดูลที่รวบรวมค่าตัวแปรและชื่อต่างๆในเมนูของ โปรแกรมประยุกต์และคำสั่งสำหรับเปิดฐานข้อมูลเพื่อเตรียมพร้อมใช้งาน

2.3 Module Database เป็นมอลูลที่ใช้จัดการฐานข้อมูลลักษณะประจำใน

ปรแกรมMicrosoft Access 97

3. ฐานข้อมูลและแบบจำลอง (Data Base and Model) ฐานข้อมูลในงานวิจัยนี เก็บอยู่ในโปรแกรม Microsoft Access 97 ส่วนแบบจำลองเก็บอยู่ในโปรแกรม Microsoft Excel เพื่อรอการเรียกใช้จากส่วนการเชื่อมประสานกราฟิกและมอดูล

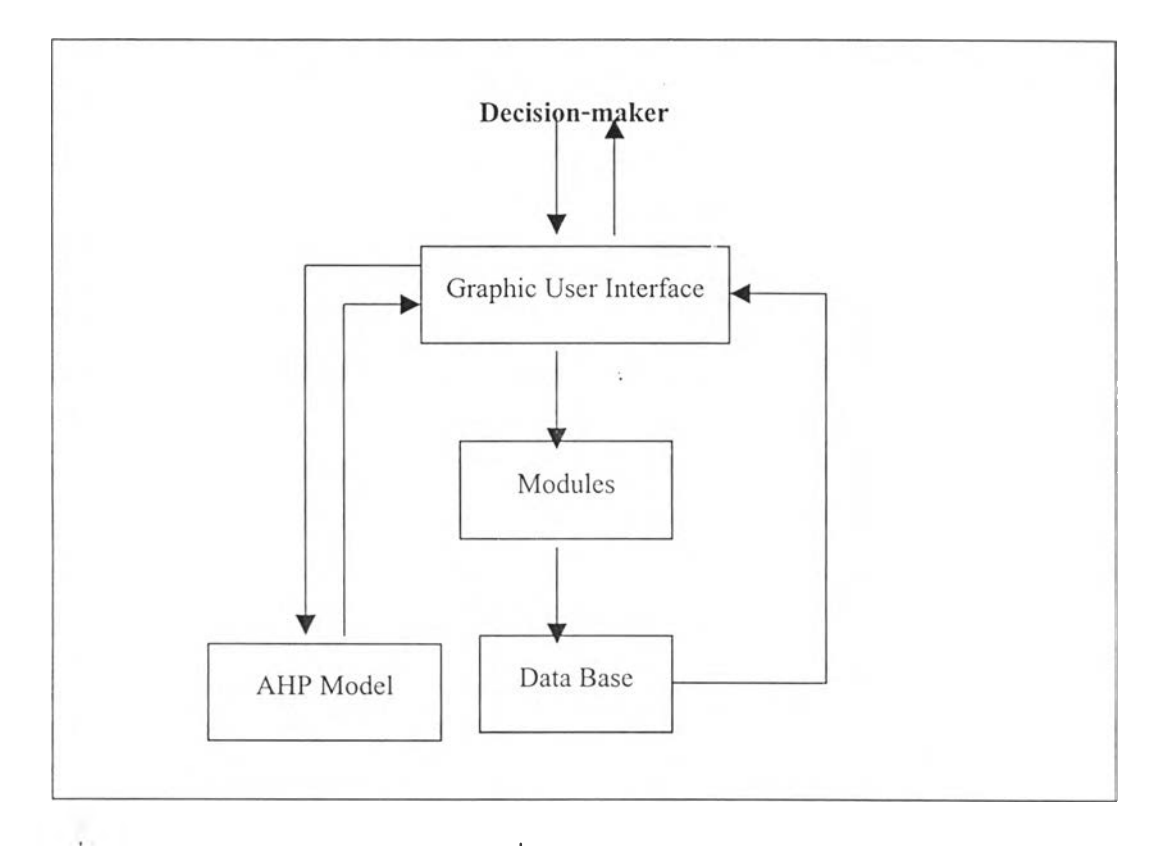

### ภาพที 3.7 แสดงผังสถาฟ้ฅยกรรมของส่วนเชื่อมประสาน

ใน**ส่วน**ของขั้น**ตอน**การทำงานของรอรรนํ่**นได้แก่** เมื่อผู้ประกอบการหรือผู้ตัดสินใจสั่ง งานโปรแกรมผ่านจอภาพของส่วนเชื่อมประสานกราฟิก ส่วนเชื่อมประสานกราฟิกก็จะทำการส่ง ผ่านคำสั่งมาที่ชุดคำสั่งที่อยู่ในมอดูลมาตรฐาน จากนั้นมอลูลมาตรฐานจึงค้นคืน สอบถาม สืบค้น และวิเคราะห์ข้อมูลจากฐานข้อมูลและนำผลลัพธ์กลับมาแสดงที่จอภาพส่วนเชื่อมประสานกราฟิก ในขณะที่**แบ บ**จำลองการตัดสิน**ใจน ั**น ส่วนเชื่อมประสานกราฟิกมีชุดคำสั่งที่สามารถรับข้อมูลที่ได้ จากผู้ประกอบการและส่งไปที่แบบจำลองการตัดสินใจเพื่อให้โปรแกรมคำนวณค่าความสำคัญหรือ นำหนักและแสดงผลการตัดสินใจกลับมาที่จอภาพแสดงผลการวิเคราะห์

#### **3.7 การทดสอบ SD SS**

ในการทดสอบรDSS ผู้วิจัยเลือกผ.อ.วีระยุทธ วงษ์สิริ ผู้อำนวยการกองวิชาการ การนิคมอุด สาหกรรมแห่งประเทศไทย เป็นตัวแทนผู้ประกอบการที่ต้องการลงทุนในนิคมอุตสาหกรรมบ้าน หว้า ซึ่งเหตุผลที่เลือกผ.อ.วีระยุทธเนื่องจากเงื่อนไขของแบบจำลองAHPกำหนดว่าผู้ที่จะทาการตัด สินใจและให้ข้อมูลกับแบบจำลองจะต้องเป็นผู้เชี่ยวชาญและมีความรู้อย่างดีเกี่ยวกับอุตสาหกรรมที่ ต้องการลงทุน รวมทั้งต้องมีความเข้าใจเกี่ยวกับเงื่อนไขการลงทุนในนิคมอุตสาหกรรมทั้ง 3 แห่ง ผ.อ.'วีระยุทธมีประสบการณ์และทำงานกับการนิคมอุตสาหกรรมแห่งประเทศ1ไทยมาเป็นเวลานาน และมีความรู้เกี่ยวกับข้อไต้เปรียบทางด้านทำเลที่ตังรวมทังปิจจัยต่างๆที่มีผลต่อการลงทุนในนิคม อุตสาหกรรมทั้ง 3 แห่งเป็นอย่างดี ผ.อ.ไต้เลือกทดสอบSDรรโดย1ใช้กรณีศึกษา 2 กรณี คือการตัด สินใจเลือกลงทุนเกี่ยวกับอุตสาหกรรมแว่นตาและอุตสาหกรรมอาหารสัตว์ ซึ่งเป็นอุตสาหกรรม ที่ผ.อ.มีประสบการณ์อยู่บ้าง